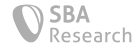

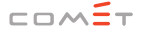

Competence Centers for **Excellent Technologies** 

# **All Your Fitness Data Belongs to You**

Reverse Engineering the Huawei Health Android App

Christian Kudera

Bundesministerium Verkehr, Innovation und Technologie

Bundesministerium Digitalisierung und Wirtschaftsstandort

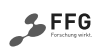

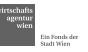

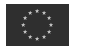

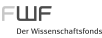

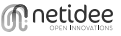

## Who Am I

- *•* Security analyst and researcher at SBA Research
- *•* PhD candidate (TU Wien)
- *•* Mainly interested in IoT, embedded and hardware security

# Overview

Motivation

Bluetooth Low Energy (BLE)

Static Program Analysis

Dynamic Program Analysis

The Huawei Link Protocol v2

 $\,$   $\,$ 

#### Conclusion

Motivation

# Motivation for the Huawei Watch GT

- *•* My reasons for a fitness wearable:
	- *◦* Pulse monitoring
	- *◦* Tracking of my acࢢviࢢes
	- ∂ Motivation to do more sport **☺**

- *•* My reasons for the Huawei Watch GT:
	- *。* Incredible battery life (~14 days)
	- Affordable price (~180€)
	- *◦* Reliable hardware (according to reviews)

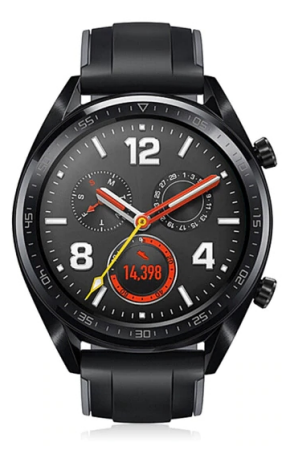

#### My Heart Rate Over One Day

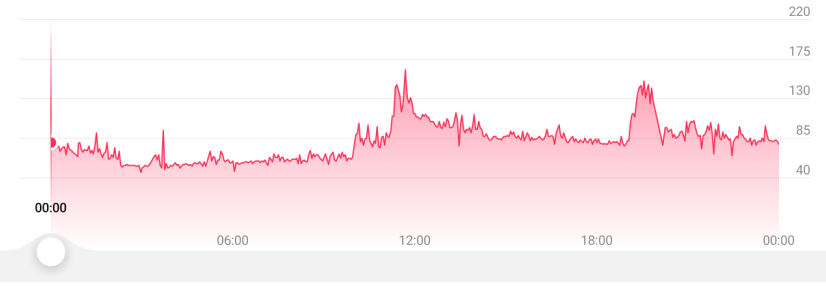

Screenshot Huawei Health App

#### My Heart Rate Over One Day

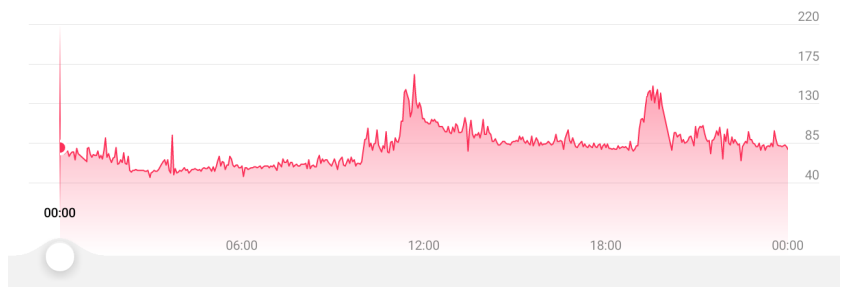

Screenshot Huawei Health App

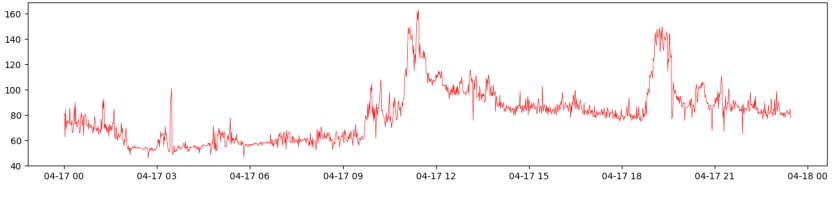

Screenshot Python Matplotlib Plot

# Motivation for RE the Huawei Health Android App<sup>3</sup>

- *•* No dependency on the Huawei ecosystem
	- *◦* I don't want to upload my personal data
	- Lack of export possibilities<sup>1</sup>
	- *◦* End of product life cycle (cf. disconࢢnuaࢢon of Suunto Movescount<sup>2</sup>)
- *•* Fun

 $\acute{\rm{o}}$ 

<sup>.&</sup>lt;br>https://uk.community.huawei.com/watch-gt-50/watch-gt-with-no-strava-integration-1285 ŵ https://www.suunto.com/en-gb/Content-pages/digital-service-transition/

<sup>3&</sup>lt;br>https://play.google.com/store/apps/details?id=com.huawei.health

# My Objectives ...

- *•* ... for reversing of the Huawei Health app were:
	- *◦* To understand the communicaࢢon between the smartphone and the watch
	- *◦* Extract my personal local stored data from the Huawei Health app (encrypted SQLite database)

- *•* ... of this talk are:
	- *◦* Introducing generally applicable methods for reverse engineering Android applicaࢢons
	- *◦* Sharing my results regarding the Huawei Health app and the communication protocol

Bluetooth Low Energy (BLE)

# **BLE: Generic Attributes (GATT)**

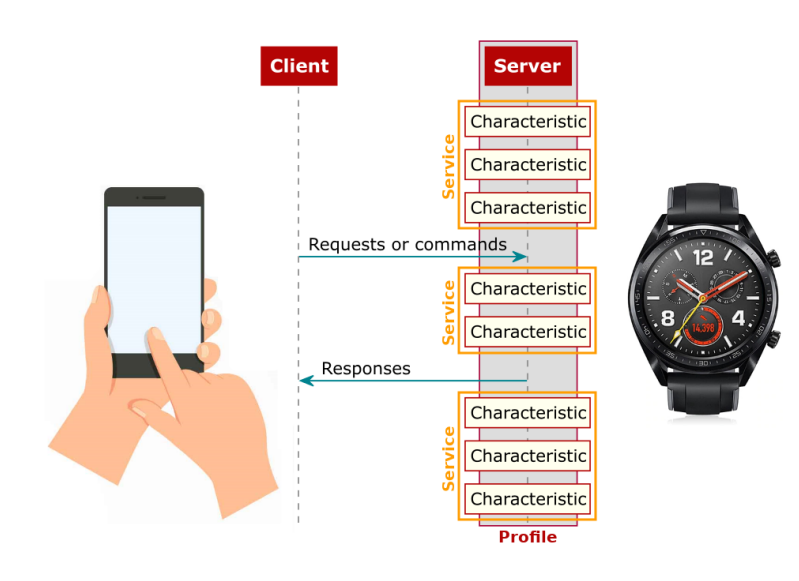

Figure source: http://dev.ti.com/tirex/content/simplelink\_cc2640r2\_sdk\_1\_35\_00\_33/docs/ ble5stack/ble\_user\_guide/html/ble-stack/gatt.html

ż

### **Bluetooth Sniffing on Android**

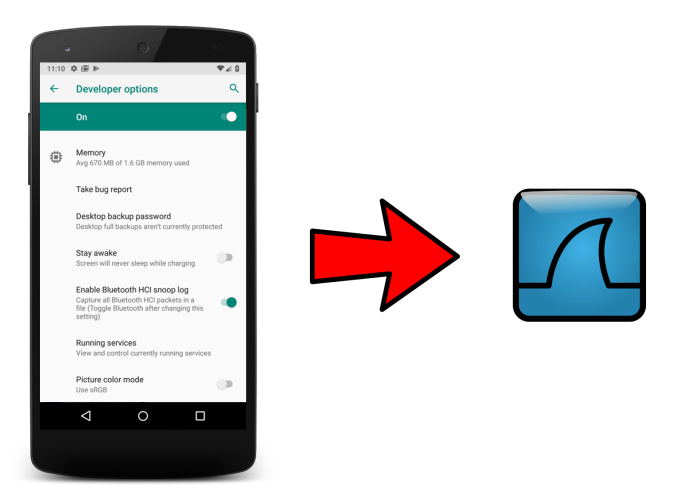

## Bluetooth Sniffing on Android – First Write Command

Frame 255: 28 bytes on wire (224 bits), 28 bytes captured (224 bits) **Bluetooth** Bluetooth HCI H4 Bluetooth HCI ACL Packet Bluetooth L2CAP Protocol Bluetooth Attribute Protocol  $\blacktriangleright$ -Opcode: Write Command (0x52) + Handle: 0x002c (HUAWEI Technologies Co., Ltd.: Unknown)  $-$ [Service UUID: HUAWEI Technologies Co., Ltd. (0xfe86)]  $\overline{\phantom{a}}$  [UUID: Unknown (0xfe01)] Value: 5a000b0001010100020003000400f13b

## Bluetooth Sniffing on Android – First Write Command

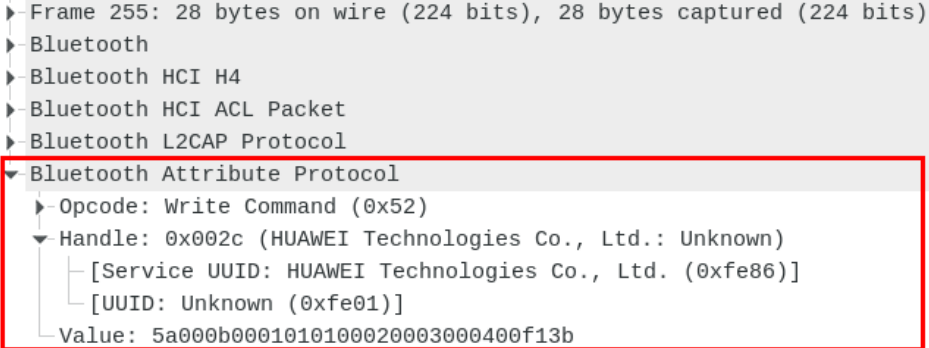

What does this write command do?

5A 00 0B 00 01 01 01 00 02 00 03 00 04 00 F1 3B

**Static Program Analysis** 

**Extraction of Android Apps** 

# APKMirror<sup>4</sup>

- *•* Archive of downloadable Android apps, so called APKs (Android Application Packages)
- *•* Download of different (older) versions
- *•* Only free apps are available (APKMirror has a no-piracy policy)
- *•* Cryptographic signature guarantees origin
- *•* Unfortunately, not all free Android apps are available

<sup>4&</sup>lt;br>https://www.apkmirror.com

# Android Debug Bridge (adb)<sup>6</sup>

- *•* Command-line tool that lets you communicate with a device
- Part of the Android SDK Platform Tools<sup>5</sup>
- *•* Can be used to extract apps from **non-rooted** or **rooted** devices:

<sup>5&</sup>lt;br>https://developer.android.com/studio/releases/platform-tools

<sup>6&</sup>lt;br>https://developer.android.com/studio/command-line/adb

## Android Debug Bridge (adb) – Example

Find the apk name of the Huawei Health app:

\$ adb shell pm list packages | grep huawei package:com.huawei.health

Find the path of the Huawei Health app:

\$ adb shell pm path com.huawei.health /data/app/com.huawei.health-1/base.apk

Download the Huawei Health app to your system:

\$ adb pull /data/app/com.huawei.health-1/base.apk base.apk 6.0 MB/s (78453174 bytes in 12.387s)

#### APK Extractor

- *•* Extracts apps that are installed on an android device
- *•* Copies the extracted apps to SD card
- *•* Does not require root access
- *•* Disadvantages:
	- *◦* Adverࢢsement in the app
	- *◦* You have to trust the developer (e.g., no modification of apps)

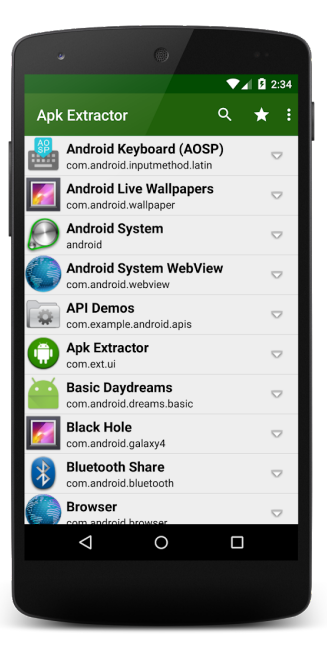

Static Program Analysis

Decoding of Android Apps

# Decoding of Android Apps

- *•* APKs are zip files containing resources and assembled java code
- If you simply unzip an APK, you would be left with files such as classes.dex and resources.arsc
- *•* The files in the archive are compiled sources and not human readable
	- *◦* E.g., AndroidManifest.xml is in format *Android binary XML*
- With APKTool<sup>7</sup> apps can be decoded

<sup>7&</sup>lt;br>https://github.com/iBotPeaches/Apktool

# Decoding with APKTool

- \$ java -jar apktool.jar decode health.apk
- I: Using Apktool 2.4.0 on health.apk
- I: Loading resource table...
- I: Decoding AndroidManifest.xml with resources...
- I: Decoding file-resources...
- I: Decoding values \*/\* XMLs...
- I: Baksmaling classes.dex...
- I: Baksmaling classes2.dex...
- [...]
- I: Baksmaling classes11.dex...
- I: Copying assets and libs...
- I: Copying unknown files...
- I: Copying original files...

## Decoding with APKTool – AndroidManifest.xml

- \$ java -jar apktool.jar decode health.apk
- I: Using Apktool 2.4.0 on health.apk
- I: Loading resource table...
- I: Decoding AndroidManifest.xml with resources...
- I: Decoding file-resources...
- I: Decoding values \*/\* XMLs...
- I: Baksmaling classes.dex...
- I: Baksmaling classes2.dex...
- [...]
- I: Baksmaling classes11.dex...
- I: Copying assets and libs...
- I: Copying unknown files...
- I: Copying original files...

## AndroidManifest.xml

- *•* Every app must have a AndroidManifest.xml file in its root directory
- The manifest provides essential information about the app to the Android system

- Interesting from the analyst's point of view:
	- *◦* Is debugging allowed?
	- *◦* Is the creaࢢon of backups allowed (i.e., is it possible to extract the app's data)?

## AndroidManifest.xml – Debugging and Backups

- The debugging of the Huawei Health app is not permitted
- *•* It's not allowed to backup the app's data

*•* Huawei Health AndroidManifest.xml:

```
[...]
<application android:allowBackup="false" android:debuggable="false" ...
[...]
```
Static Program Analysis

Repatching of Android Apps

# Repatching with APKTool

*•* With APKTool changes (e.g., AndroidManifest.xml, smali code, resources) in the decoded app can be made and afterwards the app can be rebuilt

# Repatching with APKTool

*•* With APKTool changes (e.g., AndroidManifest.xml, smali code, resources) in the decoded app can be made and afterwards the app can be rebuilt

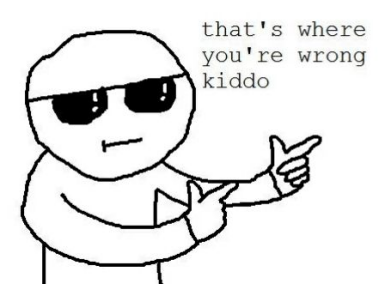

# Repatching with APKTool

- *•* With APKTool changes (e.g., AndroidManifest.xml, smali code, resources) in the decoded app can be made and afterwards the app can be rebuilt
- Known issue<sup>8</sup> for apps which use AndResGuard<sup>9</sup> (obfuscation tool)
	- *◦* Rebuilding resources leads to an error
	- *◦* Repatching AndroidManifest.xml requires the decoding of resources.arsc
	- *◦* Huawei Health app: Only source (e.g., classes.dex) can be modified with APKTool

<sup>8&</sup>lt;br>https://github.com/iBotPeaches/Apktool/issues/1361 9<br>https://github.com/shwenzhang/AndResGuard

# Repatching with APKTool – In Theory

Rebuild the prior decoded app:

\$ java -jar apktool.jar build sample/ -o sample\_new.apk

Download an open source Android signing framework:

\$ git clone https://github.com/appium/sign

#### Sign the APK with the Android test certificate

\$ java -jar sign/dist/signapk.jar sign/testkey.x509.pem \ sign/testkey.pk8 sample\_new.apk sample\_new\_signed.apk

#### Install the repatched app on your device:

\$ adb install sample\_new\_signed.apk

## Repatching with APKTool - It's not that simple

- The Huawei Health app checks its signature during startup
- If the signature does not match with the stored signature, it exits with an error
- Two possible solutions:
	- Find the signature check and modify it (time-consuming)  $\circ$
	- Modify the app during runtime (easy, we will come to that)  $\circ$

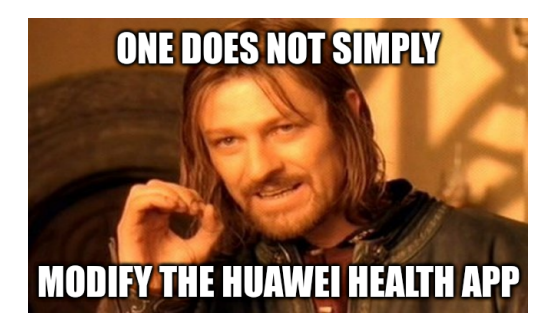

**Static Program Analysis** 

**Extracting the App Data** 

#### **Extracting App Data - Run-As Method**

If debugging is permitted (AndroidManifest.xml), accessing app data is possible with the run-as command

The following command copies the app data to /sdcard:

\$ adb shell 'run-as com.example.app sh -c \

"cp -r /data/data/com.example.app /sdcard"'

Download the app data from / sdcard to your system:

\$ adb pull /sdcard/com.example.app

# Extracting App Data - Backup Method

\$ adb backup -f backup.ab -apk com.example.app Now unlock your device and confirm the backup operation...

- If the creation of backups is permitted (AndroidManifest.xml), a backup can be created with the backup command
- *•* The backup (.ab file) can then be extracted with Android backup extractor<sup>10</sup>

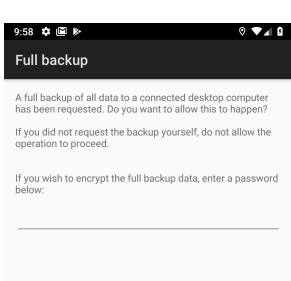

 $\overbrace{^{10} \text{https://github.com/nelenkov/android-backup-extractor}}$ 

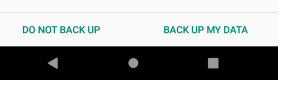

#### **Extracting App Data - Rooted Method**

Copy Huawei Health data folder to /sdcard:

\$ adb shell su -c 'cp -r /data/data/com.huawei.health/ /sdcard/'

#### Download the app data from / sdcard to your system:

\$ adb pull /sdcard/com.huawei.health

/sdcard/com.huawei.health/: 325 files pulled

**Static Program Analysis** 

Decompilation, Deobfuscation and Code Analysis
# **Code Execution on Android**

- An Android Application Package (APK) contains one or more Dalvik Executables (DEX) (classes.dex, classes2.dex, classes<n>.dex)
	- *◦* The Dalvik Executable specificaࢢon limits the total number of methods that can be referenced within a single DEX file (e.g.,  $classes.dex$ ) to  $65.536$
	- Since the Huawei Health app has 175.369 methods<sup>11</sup>, multiple DEX files are necessary
- *•* A Dalvik Executable (DEX) contains bytecode which is executed by the Android runtime (ART)

 $^{\text{11}}$  Counted with <code>https://github.com/google/android-classyshark</code>

# Decompilation with Jadx<sup>15</sup>

- *•* Command line and GUI tool to decompile Android DEX and Apk files to Java source code
	- *◦* Staࢢc source code analysis can be done with the GUI, but I prefer Android Studio<sup>12</sup>
	- *◦* Also has a deobfuscaࢢon funcࢢonality, but I prefer to do it manually due to false positives
	- *◦* Someࢢmes Jadx is not able to decompile some methods, then you have to try other decompilers (e.g., CFR<sup>13</sup>, dex2jar<sup>14</sup>)
- Decompilation of the Huawei Health app:

\$ jadx --no-res -d health/ health.apk

 $^{12}\mathrm{https://development-android.com/studio}$ 

 $\rm ^{13}$  http://www.benf.org/other/cfr/

 $14_{\tt https://github.com/pxb1988/dex2jar}$ 

 $15$ https://github.com/skylot/jadx

## Android Studio – Import

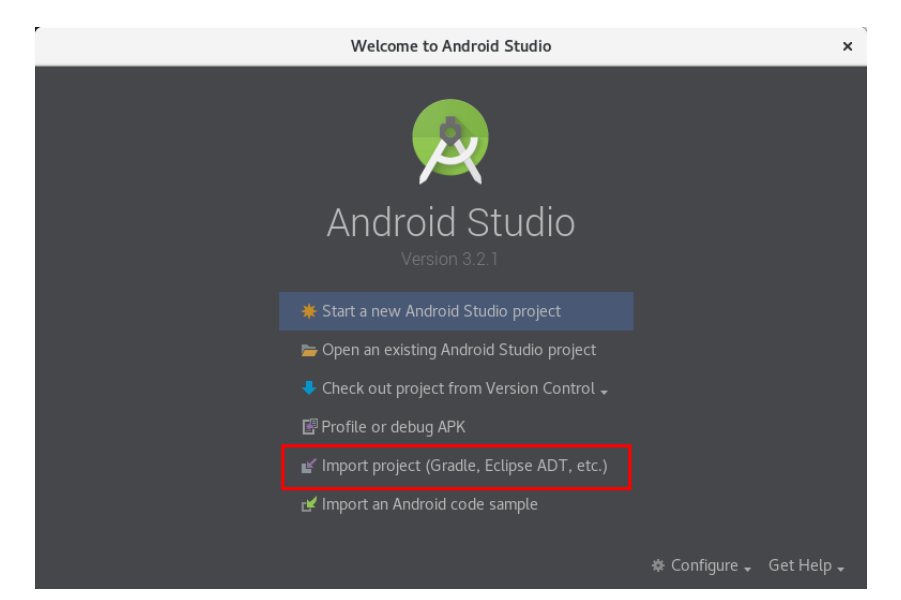

# Generic Attributes (GATT) with the Android SDK<sup>16</sup>

**BluetoothGatt** 

Added in API level 18

public final class BluetoothGatt extends Object implements BluetoothProfile

java.lang.Object + android.bluetooth.BluetoothGatt

Public API for the Bluetooth GATT Profile.

This class provides Bluetooth GATT functionality to enable communication with Bluetooth Smart or Smart Ready devices.

To connect to a remote peripheral device, create a BluetoothGattCallback and call BluetoothDevice#connectGatt to get a instance of this class. GATT capable devices can be discovered using the Bluetooth device discovery or BLE scan process.

 $^{\text{16}}$ https://developer.android.com/reference/android/bluetooth/BluetoothGatt

# Android Studio – Find in all Files (CTRL + SHIFT + F)

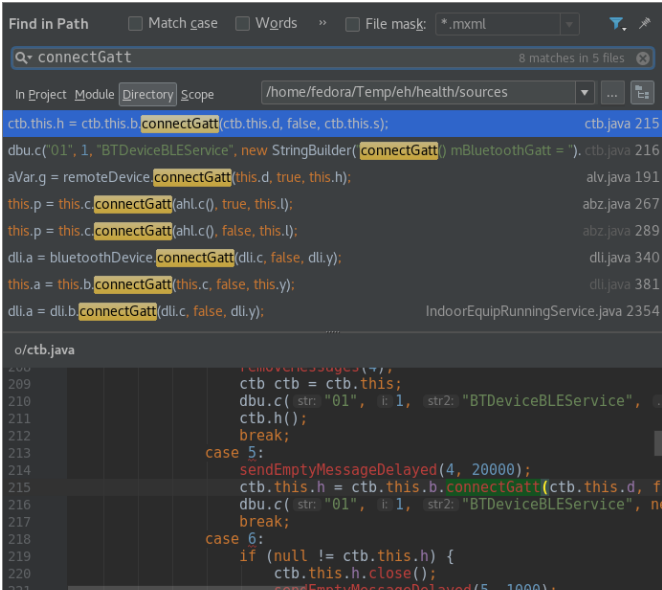

块

Strg+Eingabe Open in Find Window

## Android Studio – onServicesDiscovered Method

```
public final void onServicesDiscovered(BluetoothGatt bG, int i) {
  [...]
  dbu.c("01", 1, "BTDeviceBLEService", "Service discover success.");
  ctb.f.removeMessages(4);
  BluetoothGattService service = ctb.h.getService(
    UUID.fromString("0000fe86-0000-1000-8000-00805f9b34fb"));
  if (service != \text{null}) {
    dbu.c("01", 1, "BTDeviceBLEService", "Service UUID find success");
    synchronized (ctb.q) {
      ctb.g = service.getCharacteristic(UUID.fromString("0000fe01-0000-1000-8000-00805f9b34fb"));
    }
    ctb.m = service.getCharacteristic(
      UUID.fromString("0000fe02-0000-1000-8000-00805f9b34fb"));
    ctb.b();
    return;
  }
  [...]
}
```
## Android Studio – Deobfuscation through Logging

Class and method name:

```
private String c(String str) {
  [...]
  dbu.c("01", 1, "BTDeviceBLEService", "getTokenValue()");
  [...]
}
```
Variable name:

dbu.c("01", 1, "", "Device name = " + this.x.toString());

## Android Studio - Refactor (SHIFT + F6)

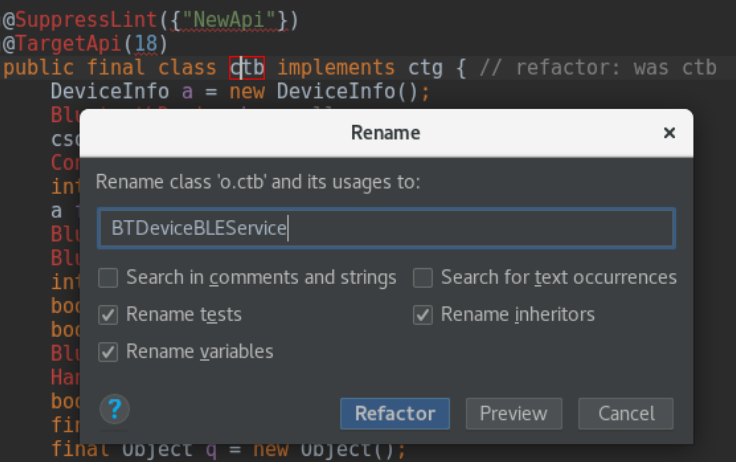

## Android Studio - Refactor (SHIFT + F6)

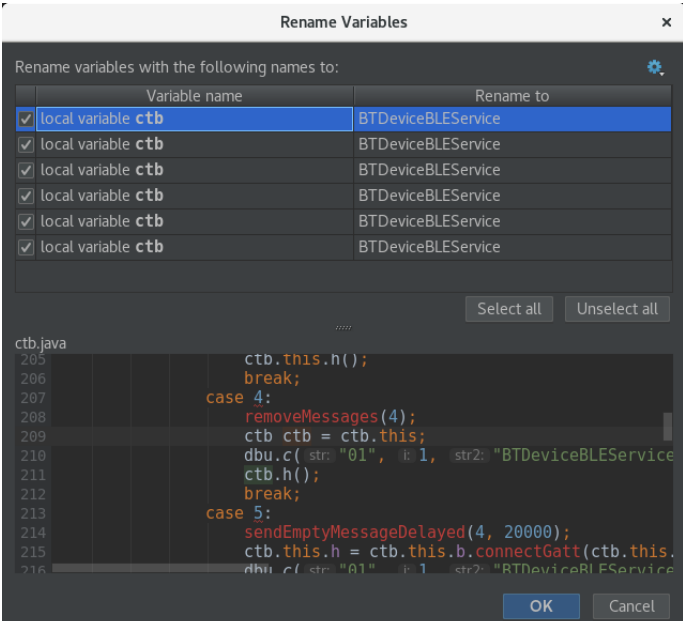

# Android Studio - Find Usages (ALT + SHIFT +  $7$ )

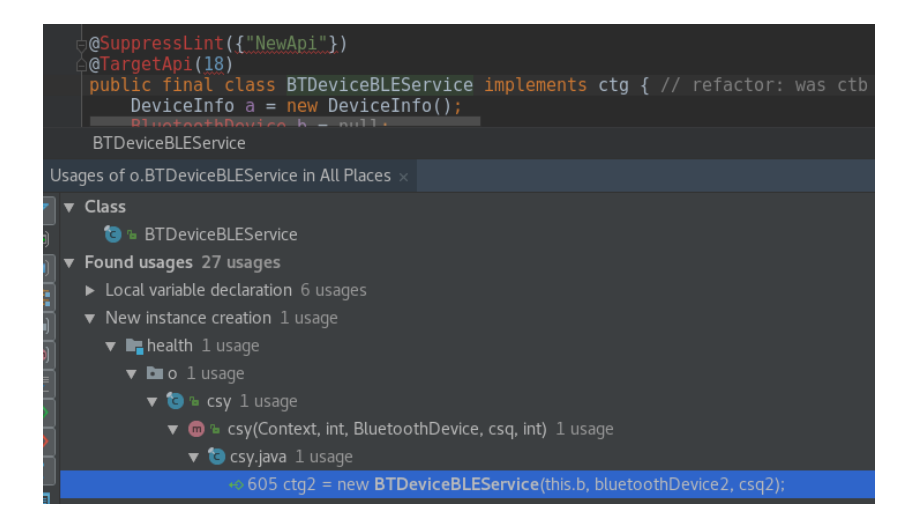

#### **Static Code Analysis**

What does this write command do?

5A 00 0B 00 01 01 01 00 02 00 03 00 04 00 F1 3B

```
// refactor: public static csu e(int i)
public static BTHandshakeManager getBTDeviceLinkParameter(int i) {
  [...]
  if (i == 0) {
    [...]
  } else {
    byte[] bArr2 = {1, 1, 1, 0, 2, 0, 3, 0, 4, 0};
    Integer valueOf2 = Integer.valueOf(10);
    csu.c = (value0f2 == null ? null : value0f2).intValue();
    byte<sup>[]</sup> copyOf2 = Arrays.copyOf(bArr2, 10);
    csu.b = copy0f2 == null ? null : copy0f2;}
  [...]
  return csu;
}
```
#### Static Code Analysis - It Requires Some Effort ...

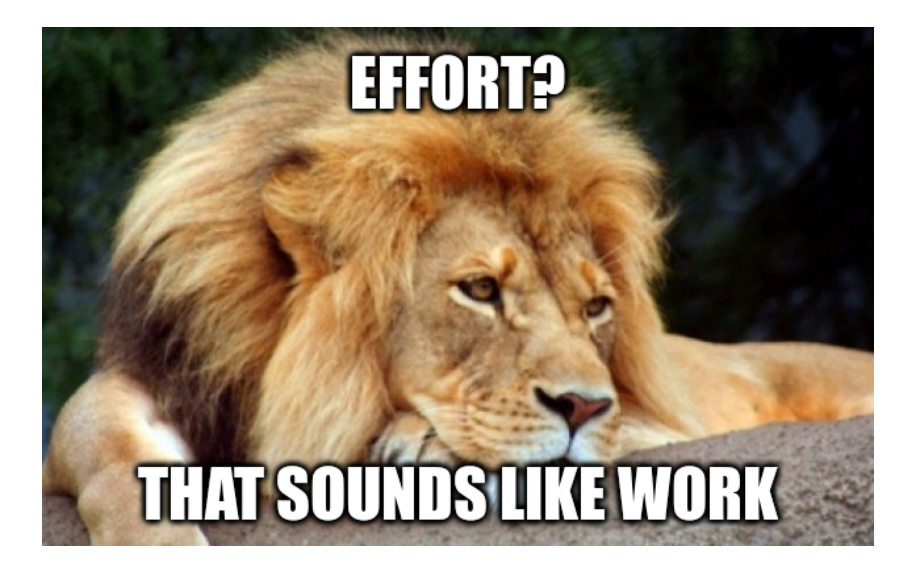

Dynamic Program Analysis

Frida

## Frida<sup>17</sup>

- "Dynamic instrumentation toolkit for developers, reverse-engineers, and security researchers"
- Scriptable
	- · Inject own scripts
	- Function hooking
	- Trace application code
- Portable
	- · Windows, macOS, GNU/Linux, iOS, Android, QNX
- Requires a rooted device
- Requires the installation and execution of frida-server on the device:

\$ adb shell su -c "frida-server"

## In which database are the fitness data stored?

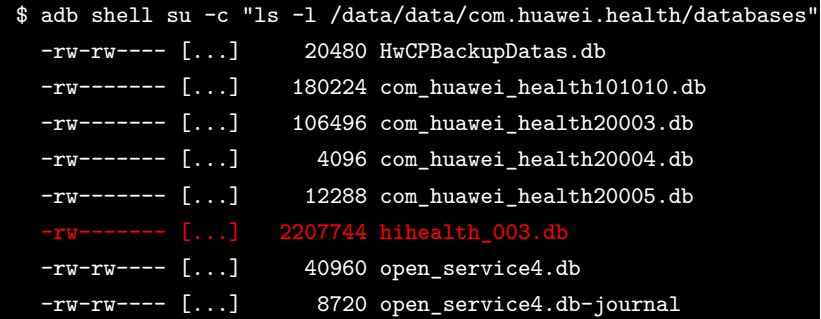

## Which processes are executed by the Health App?

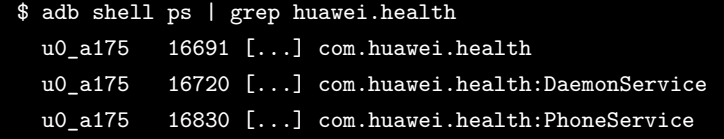

#### Decrypt hihealth 003.db - Frida Python Wrapper

```
import sys, frida
def my_message_handler(message, payload):
   print (message, payload)
if (len(sys.argv) != 2):
    print ("Error: Please specify process name!")
    sys.exit(1)session = frida.get usb device().attach(sys.argv[1])
with open("frida.js") as f:
    script = session.create_score(f.read())script.on("message", my_message_handler)
script.load()
# prevent the python script from terminating
sys.stdin.read()
```
start frida.pv

\$ python3 attach\_frida.py com.huawei.health:DaemonService

#### Decrypt hihealth\_003.db – Frida Script

```
Java.perform(function () {
 Java.choose("net.sqlcipher.database.SQLiteDatabase", {
    onMatch: function(instance) {
      var path = instance.mPath.value
      if(path.includes("hihealth_003.db")) {
        /* Remove hihealth_003.db.plain if exists */
        var File = Java.use("java.io.File");
        var file = File.$new(path + ".plain");
        file.delete();
        /* create non-encrypted copy of hihealth_003.db */
        instance.rawExecSQL(
          "ATTACH DATABASE '" + path + ".plain' AS plaintext KEY '';"
        );
        instance.rawExecSQL("SELECT sqlcipher_export('plaintext');");
        instance.rawExecSQL("DETACH DATABASE plaintext;");
     }
   },
   onComplete: function() {
      console.log("onComplete");
    }
 });
});
```
## Structure of hihealth\_003.db

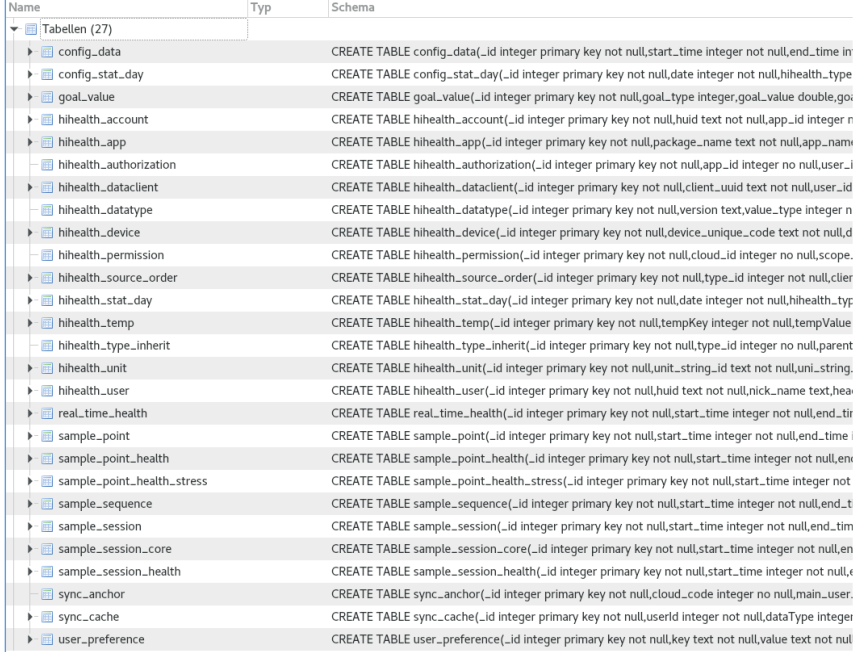

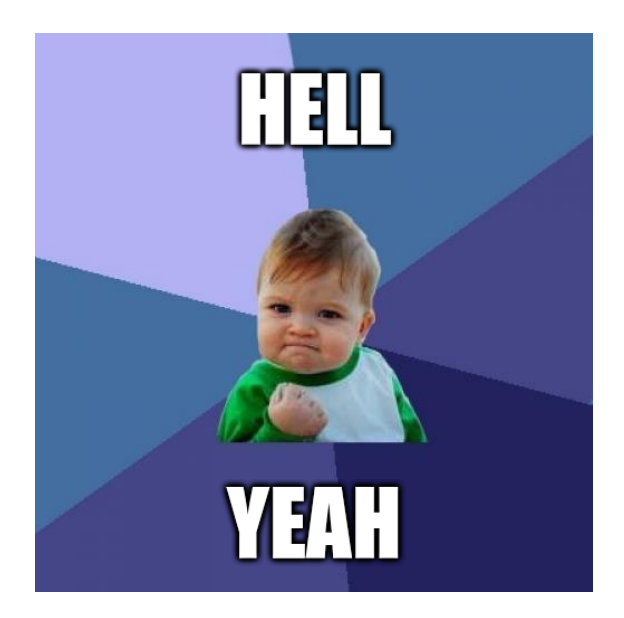

- This section will give a brief overview of structure of the Huawei Link Protocol v2
- Parts of my research are already published<sup>18</sup> in an issue on GitHub (Gadgetbridge project<sup>19</sup>)
	- *◦* I'm not the only one you is doing research on the Huawei Link Protocol v2, but perhaps the only one who is doing it for the Huawei Watch GT
	- *◦* We compared our results and it seems that Huawei is using the protocol for different wearables:
		- *<sup>−</sup>* Huawei Band Ŷ Pro
		- *<sup>−</sup>* Huawei Watch GT
		- *<sup>−</sup>* Honor Band ŷ (Honor is a sub-brand of Huawei)

 $^{\rm 18}$ https://github.com/Freeyourgadget/Gadgetbridge/issues/1021#issuecomment-450450598  $19$ https://github.com/Freeyourgadget/Gadgetbridge

Message Structure

#### Message Structure

What does this write command do?

5A 00 0B 00 01 01 01 00 02 00 03 00 04 00 F1 3B

#### Message Structure

What does this write command do?

5A 00 0B 00 01 01 01 00 02 00 03 00 04 00 F1 3B

- *•* Messages can be transferred in a **single package** or in a **mulࢢ package**
- *•* **Single package**: Can be *not sliced* or *sliced*
- Multi package: Not further investigated, since I never recorded the transfer of a multi package

#### Package Structure – Single Package Not Sliced

0x5a LLLL 0x00 CONTENT CRC16

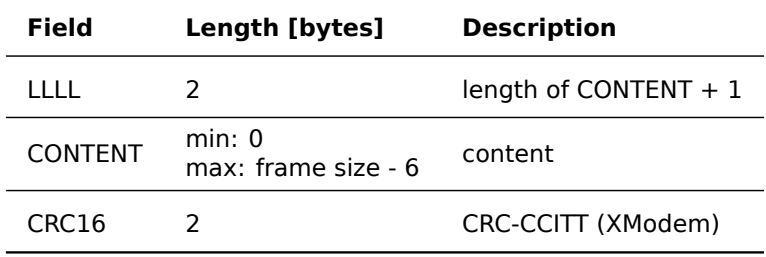

## CONTENT Structure

CONTENT: SS CC TLVs

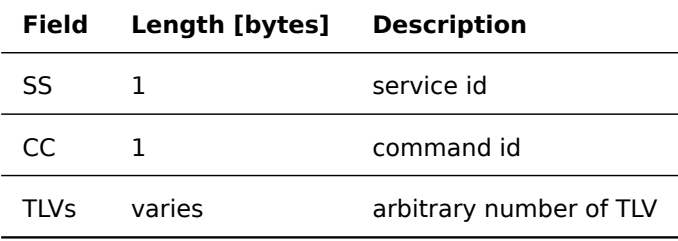

### TLV Structure

#### TLV: TAG LENGTH DATA

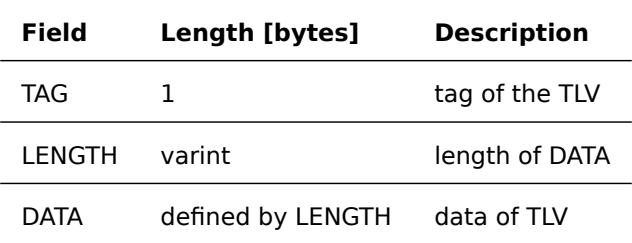

Variable-Length Integer (varint): Splits an integer into 7-bit byte array, uses the most-significant-bit (the 8th bit) to tell if it is the last byte

Command "Request Link Parameter"

## Command "Request Link Parameter"

What does this write command do?

Request the link parameters from the peripheral:

5A 00 0B 00 01 01 01 00 02 00 03 00 04 00 F1 3B

constants, message length, service id, command id, TLVs, CRC16

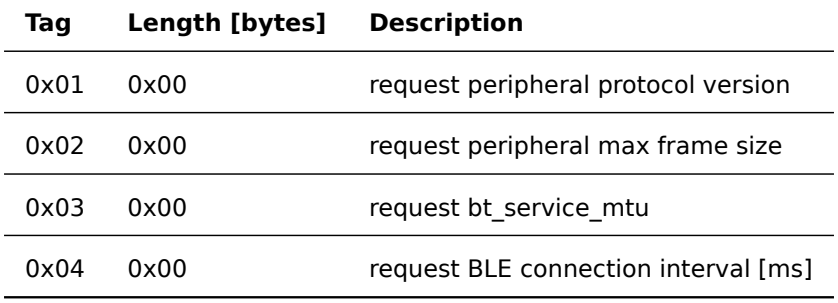

## Response for Command "Request Link Parameter"

5A 00 26 00 01 01 01 01 02 02 02 00 FE 03 02 00 14 04 02 00 0A 05 12 00 01 F7 B1 EC 24 3C A5 DD 75 50 AB A7 DB 06 77 B4 38 71 85

constants, message length, service id, command id, TLVs, CRC16

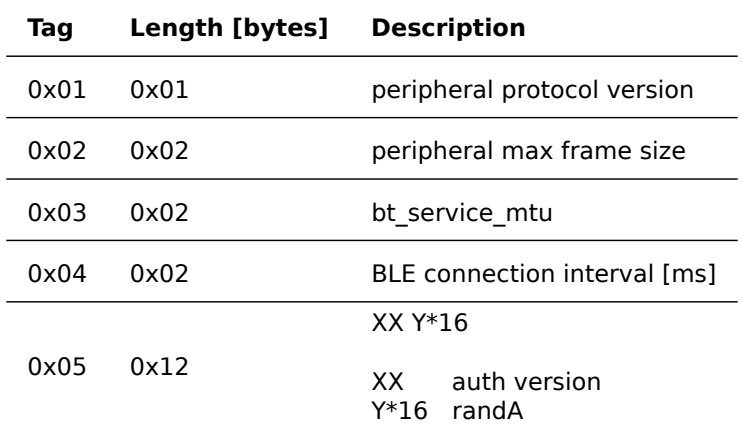

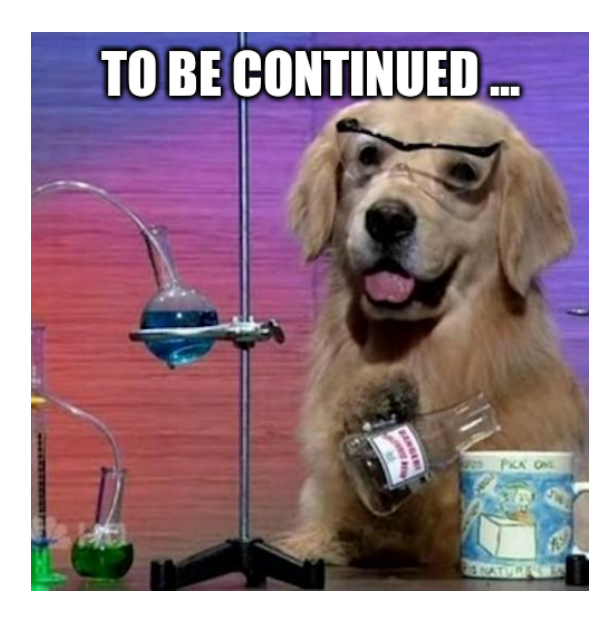

**Conclusion** 

### **Conclusion**

- Reversing Android applications isn't that hard, but requires some effort
- If you are interested in a communication protocol, normally it's easier to RE the corresponding app instead of to the embedded device
- . If you want to protect your Android application, you should remove the logging strings in the release version
- . It's possible to use Huawei wearables without the related Huawei ecosystem
	- Side note: For Fitbit it seems that this isn't possible without firmware modification<sup>20</sup>

 $^{20}$  Easterhegg 2018: Hacking your Fitbit, https://media.ccc.de/v/TNYPFB

## **Help the SBA Researchers**

- Why do people think that their hardware devices are genuine and trustworthy?
	- E.g., hardware wallets, yubikeys, smartphones, etc.
- Complete the online survey<sup>21</sup> and take part in the raffle for  $3x$ Amazon vouchers 50€ each and 10 x 3 packages of Zotter chocolate
- The survey should only take 15-20 minutes
- Please enter my mail address $^{22}$  on the begin of the survey  $\odot$

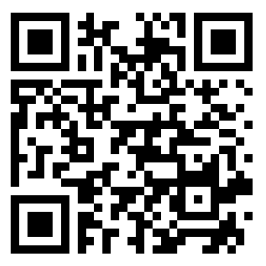

 $^{21}$  https://de.surveymonkey.com/r/FFRFTGV  $22$ ckudera@sba-research.org

# Theses and Job Offer

- SBA Research is always searching<sup>23</sup> for motivated TU Wien students (Computer Science, Electrical Engineering) for bachelor's thesis or master's thesis
- SBA Research offers professional services to customers
	- **Dob offer:** We are always looking for
		- Information Security Consultants
		- Technical IT Security Consultants
- Contact: ckudera@sba-research.org

 $^{23}\rm{https://www.sba-research.org/research/bachelor-master-phd-thesis-supervation/}$
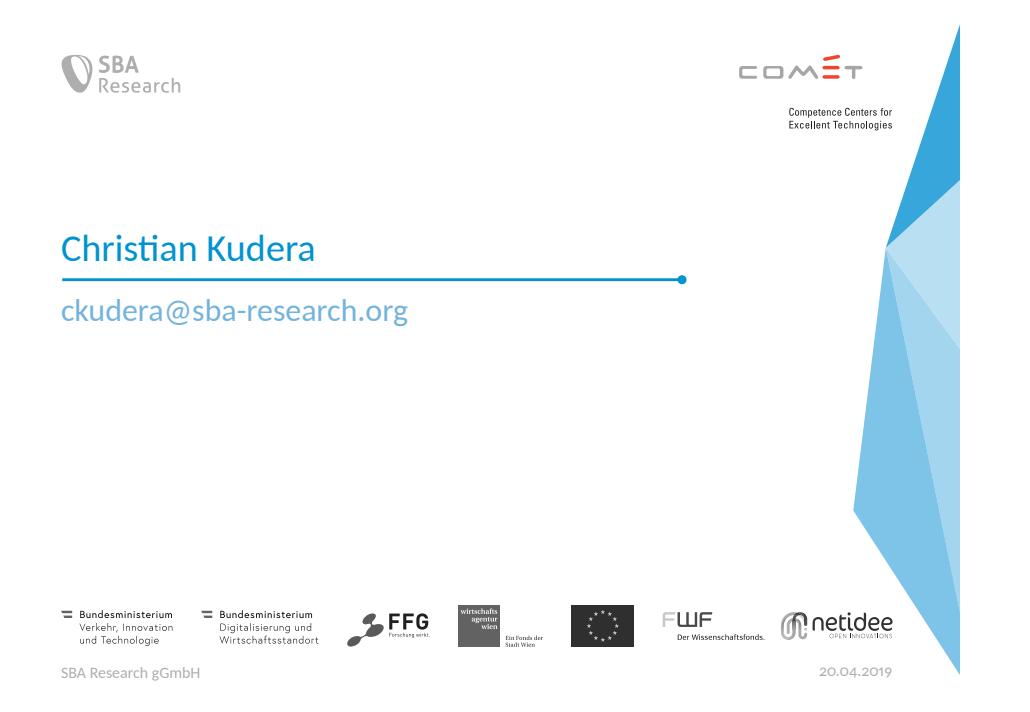